### **DIPLOMADO DE PROFUNDIZACIÓN CISCO DISEÑO E IMPLEMENTACIÓN DE SOLUCIONES INTEGRADAS LAN / WAN**

**TRABAJO FINAL**: PRUEBA DE HABILIDADES CCNA

**PRESENTADO A**: JOSE IGNACIO CARDONA

PRESENTADO POR:

DIEGO ALEJANDRO CANDAMIL

**GRUPO**: 203092\_16

UNIVERSIDAD NACIONAL ABIERTA Y A DISTANCIA UNAD PROGRAMA DE INGENIERÍA DE SISTEMAS DICIEMBRE DE 2019

# Contenido

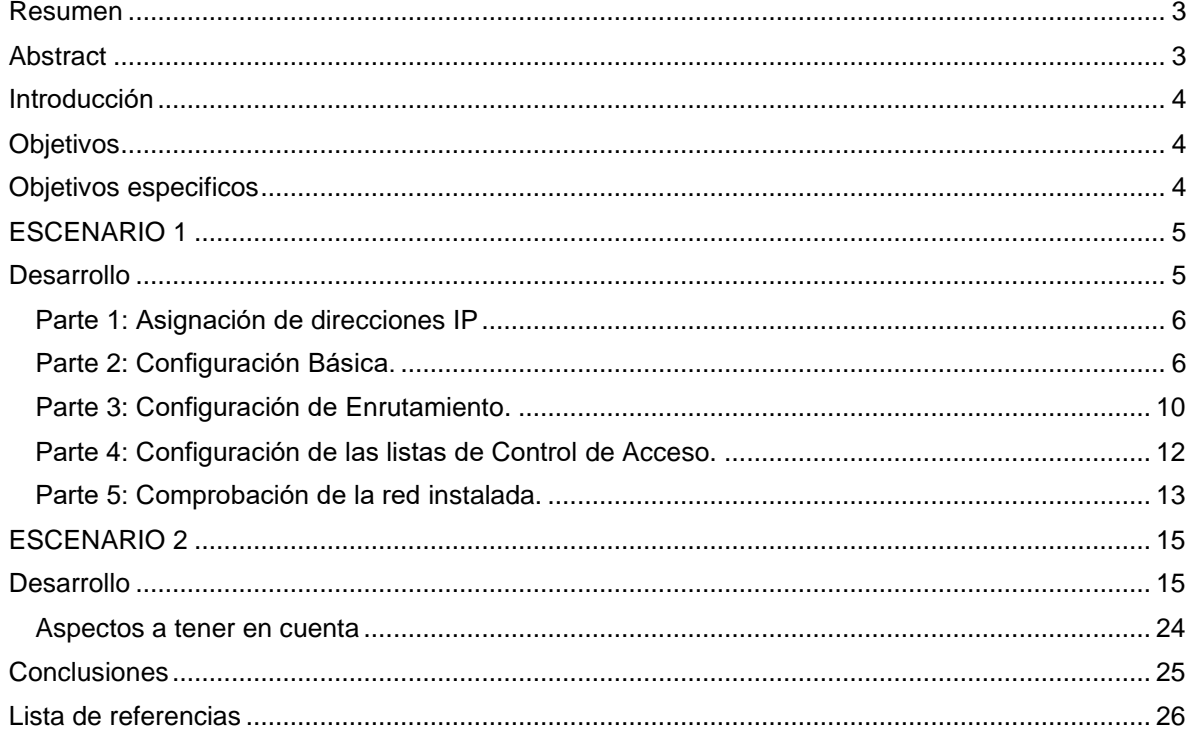

### Resumen

<span id="page-2-0"></span>En este documento encontrará el desarrollo de dos escenarios propuestos para demostrar el desarrollo de competencias y habilidades adquiridas durante el Diplomado en Profundización CCNA. Los escenarios abarcan temas básicos, pasando por intermedios y avanzados de networking, como lo son configuración inicial de los routers, seguridad y encriptación de credenciales de acceso, enrutamiento (EIGRP y OSPF), servicios DHCP, IP Helper, Telnet, creación de VLANs y seguridad con ACLs, entre otros. Por otro lado, se demuestra el uso del comandos de configuración de los dispositivos CISCO, empleando la herramienta de simulación Packet Tracer de la misma empresa.

## Abstract

<span id="page-2-1"></span>In this document you will find the development of two scenarios proposed to demonstrate the development of skills and abilities acquired during the CCNA Deepening Diploma. The scenarios cover basic topics, including intermediate and advanced networking, such as initial configuration of routers, security and encryption of access credentials, routing (EIGRP and OSPF), DHCP services, IP Helper, Telnet, creation of VLANs and security with ACLs, among others. On the other hand, the use of the configuration commands of the CISCO devices is demonstrated, using the Packet Tracer simulation tool of the same company.

# Introducción

<span id="page-3-0"></span>El buen uso de redes en organizaciones es importante en la actualidad teniendo en cuenta que todos los procesos deben estar interconectados en la misma. La importancia de demostrar este conocimiento mediante la resolución de dos escenarios es lo que me lleva a exponer lo aprendido en esta etapa. Cada uno tiene retos y conocimientos diferentes, los cuales podrán ver a continuación que lo poco y mucho que aprendí ha sido para mí muy importante darlo a conocer mediante este documento.

# **Objetivos**

### <span id="page-3-1"></span>**Objetivo general**

Realizar al actividad teniendo en cuenta las habilidades y competencias adquiridas durante el curso.

## Objetivos especificos

<span id="page-3-2"></span>**-**Realizar los respectivos escenarios siguiendo los linemientos.

-Poenr a prueba los conocimientos adquiridos durante las unidades 1 y 2 de CCNA

-Realizar redes atraves de las herramientas pakcet tracer y asi mismo probar su conexion

### al balta Cisco Networking Academy® CISCO.

### ESCENARIO 1

<span id="page-4-0"></span>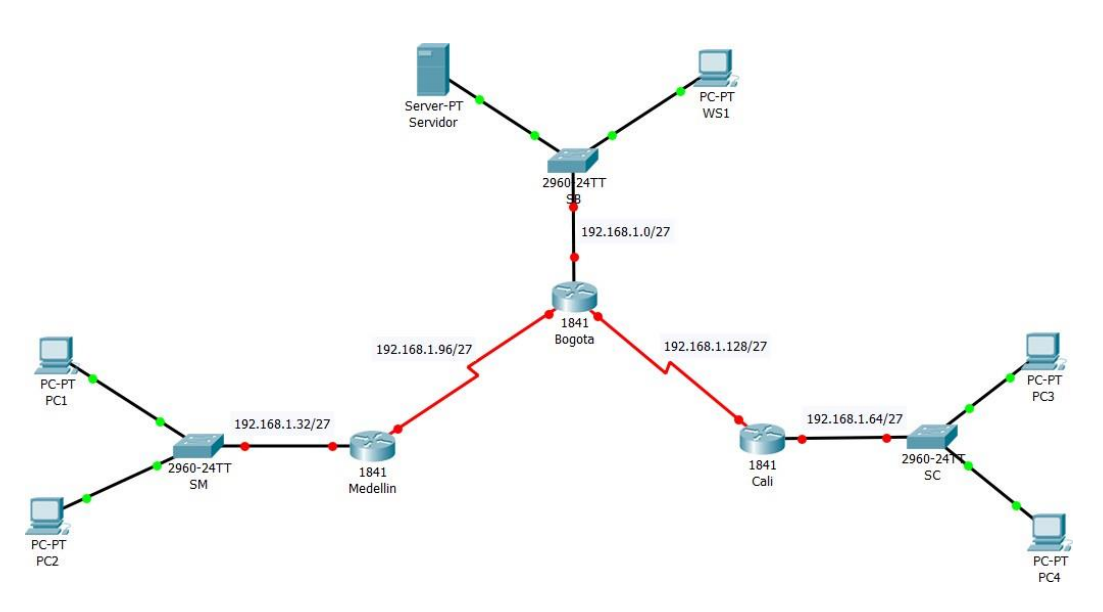

## Desarrollo

<span id="page-4-1"></span>Como trabajo inicial se debe realizar lo siguiente.

- Realizar las rutinas de diagnóstico y dejar los equipos listos para su configuración (asignar nombres de equipos, asignar claves de seguridad, etc).
- RTA: **Denominación del Router**
	- o Router(Config)#: Hostname (nombre del router)
	- o **Configuración de contraseñas**
	- o Router(Config)#enable secret cisco
	- o Router(Config)#line console 0
	- o Router(Config-line)#password cisco
	- o Router(Config-line)#login
	- o Router(Config)#line vty 0 4
	- o Router(Config-line)#password cisco
	- o Router(Config-line)#login
- Realizar la conexión fisica de los equipos con base en la topología de red

Configurar la topología de red, de acuerdo con las siguientes especificaciones.

### <span id="page-5-0"></span>Parte 1: Asignación de direcciones IP:

a. Se debe dividir (subnetear) la red creando una segmentación en ocho partes, para permitir creciemiento futuro de la red corporativa.

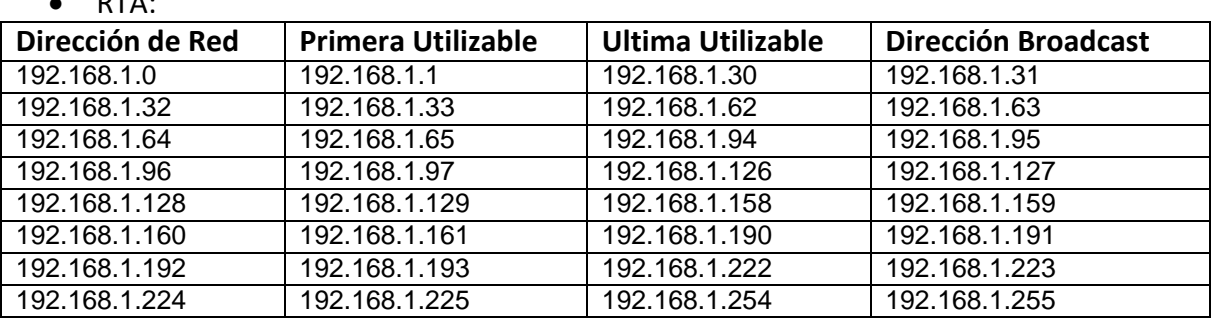

 $DTA$ 

b. Asignar una dirección IP a la red.

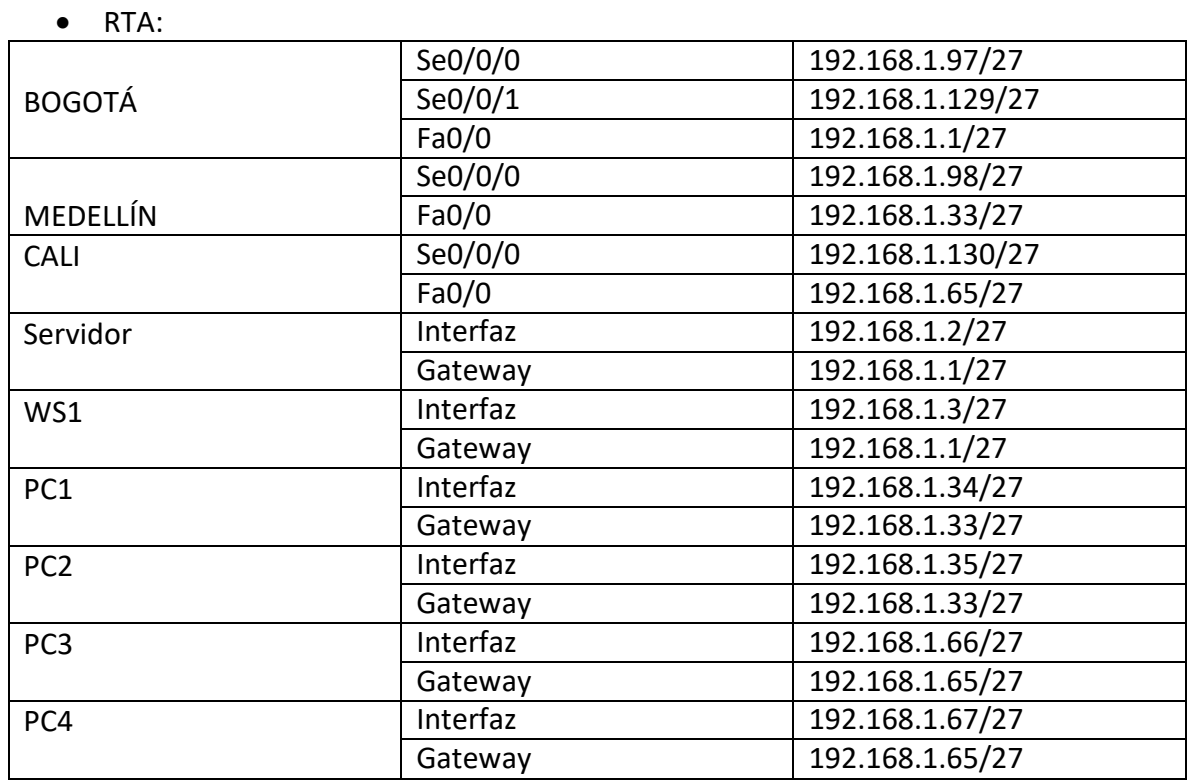

### <span id="page-5-1"></span>Parte 2: Configuración Básica.

a. Completar la siguiente tabla con la configuración básica de los routers, teniendo en cuenta las subredes diseñadas.

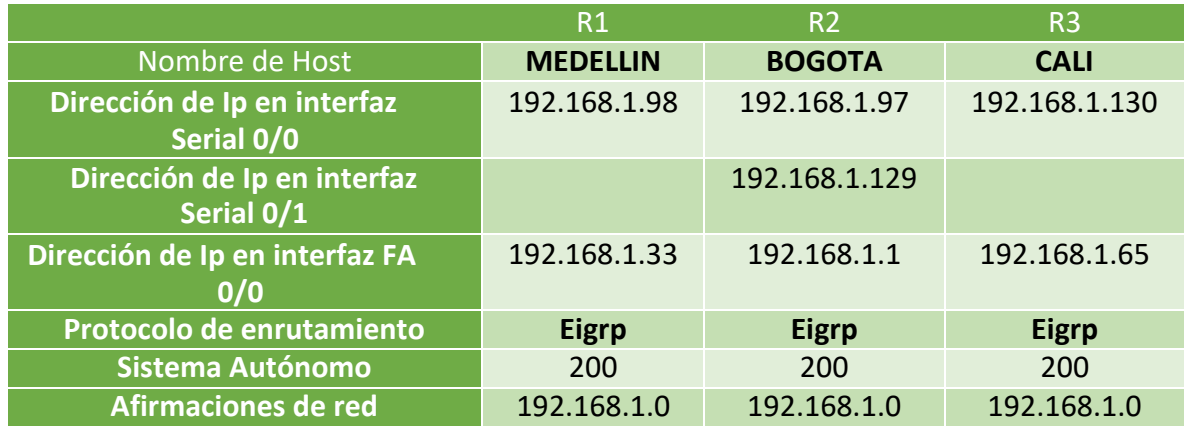

b. Después de cargada la configuración en los dispositivos, verificar la tabla de enrutamiento en cada uno de los routers para comprobar las redes y susrutas.

• RTA:

```
Bogota#sh ip route
Codes: C - connected, S - static, I - IGRP, R - RIP, M - mobile, B - BGP
       D - EIGRP, EX - EIGRP external, O - OSPF, IA - OSPF inter area
      N1 - OSPF NSSA external type 1, N2 - OSPF NSSA external type 2
      El - OSPF external type 1, E2 - OSPF external type 2, E - EGP
       i - IS-IS, Ll - IS-IS level-1, L2 - IS-IS level-2, ia - IS-IS inter
area
       * - candidate default, U - per-user static route, o - ODR
       P - periodic downloaded static route
Gateway of last resort is not set
     192.168.1.0/27 is subnetted, 3 subnets
Ċ
       192.168.1.0 is directly connected, FastEthernet0/0
Ċ
       192.168.1.96 is directly connected, Serial0/0/0
Ċ
       192.168.1.128 is directly connected, Serial0/0/1
```

```
Medellin#sh ip route
```

```
Codes: C - connected, S - static, I - IGRP, R - RIP, M - mobile, B - BGP
      D - EIGRP, EX - EIGRP external, O - OSPF, IA - OSPF inter area
      N1 - OSPF NSSA external type 1, N2 - OSPF NSSA external type 2
      E1 - OSPF external type 1, E2 - OSPF external type 2, E - EGP
      i - IS-IS, Ll - IS-IS level-1, L2 - IS-IS level-2, ia - IS-IS inter area
       * - candidate default, U - per-user static route, o - ODR
      P - periodic downloaded static route
Gateway of last resort is not set
    192.168.1.0/27 is subnetted, 2 subnets
       192.168.1.32 is directly connected, FastEthernet0/0
Ċ
       192.168.1.96 is directly connected, Serial0/0/0
```

```
Cali#sh ip route
Codes: C - connected, S - static, I - IGRP, R - RIP, M - mobile, B - BGP
      D - EIGRP, EX - EIGRP external, O - OSPF, IA - OSPF inter area
      N1 - OSPF NSSA external type 1, N2 - OSPF NSSA external type 2
      El - OSPF external type 1, E2 - OSPF external type 2, E - EGP
      i - IS-IS, Ll - IS-IS level-1, L2 - IS-IS level-2, ia - IS-IS inter
area
       * - candidate default, U - per-user static route, o - ODR
      P - periodic downloaded static route
Gateway of last resort is not set
    192.168.1.0/27 is subnetted, 2 subnets
       192.168.1.64 is directly connected, FastEthernet0/0
       192.168.1.128 is directly connected, Serial0/0/0
```
c. Verificar el balanceo de carga que presentan losrouters.

RTA:

```
Bogota#sh ip route 192.168.1.129
Routing entry for 192.168.1.128/27
Known via "connected", distance 0, metric 0 (connected, via interface)
 Routing Descriptor Blocks:
  * directly connected, via Serial0/0/1
     Route metric is 0, traffic share count is 1
Bogota#sh ip route 192.168.1.97
Routing entry for 192.168.1.96/27
Known via "connected", distance 0, metric 0 (connected, via interface)
 Routing Descriptor Blocks:
  * directly connected, via Serial0/0/0
     Route metric is 0. traffic share count is 1
```

```
Medellin#sh ip route 192.168.1.33
Routing entry for 192.168.1.32/27
Known via "connected", distance 0, metric 0 (connected, via interface)
 Routing Descriptor Blocks:
  * directly connected, via FastEthernet0/0
      Route metric is 0, traffic share count is 1
Medellin#sh ip route 192.168.1.98
Routing entry for 192.168.1.96/27
Known via "connected", distance 0, metric 0 (connected, via interface)
 Routing Descriptor Blocks:
  * directly connected, via Serial0/0/0
      Route metric is 0, traffic share count is 1
```

```
Cali#sh ip route 192.168.1.129
Routing entry for 192.168.1.128/27
Known via "connected", distance 0, metric 0 (connected, via interface)
 Routing Descriptor Blocks:
  * directly connected, via Serial0/0/0
     Route metric is 0, traffic share count is 1
Cali#sh ip route 192.168.1.65
Routing entry for 192.168.1.64/27
Known via "connected", distance 0, metric 0 (connected, via interface)
 Routing Descriptor Blocks:
 * directly connected, via FastEthernet0/0
     Route metric is 0, traffic share count is 1
```
d. Realizar un diagnóstico de vecinos usando el comando cdp.

### RTA:

```
Bogota#sh cdp neighbors
Capability Codes: R - Router, T - Trans Bridge, B - Source Route Bridge
             S - Switch, H - Host, I - IGMP, r - Repeater, P - Phone
\frac{136}{144}Fas 0/1<br>Ser 0/0/0
                                \mathbf{S}2960
Switch
         \text{Fas} 0/0
Cali
         Ser 0/0/1
                                   \mathbb{R}C1841
                                         C1841146
        Ser 0/0/0
                                                  Ser 0/0/0Medellin
                                  RBogota#
```
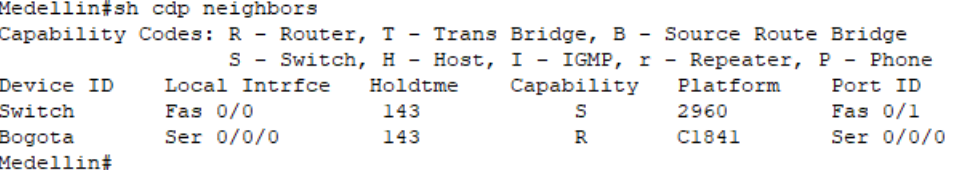

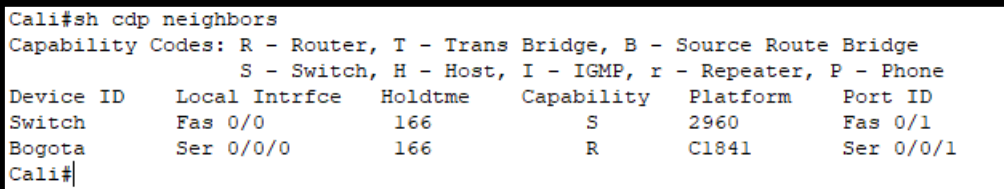

e. Realizar una prueba de conectividad en cada tramo de la ruta usandoPing. RTA:

```
Bogota#ping 192.168.1.98
Type escape sequence to abort.
Sending 5, 100-byte ICMP Echos to 192.168.1.98, timeout is 2 seconds:
11111
Success rate is 100 percent (5/5), round-trip min/avg/max = 1/3/5 ms
Bogota#ping 192.168.1.130
Type escape sequence to abort.
Sending 5, 100-byte ICMP Echos to 192.168.1.130, timeout is 2 seconds:
11111
Success rate is 100 percent (5/5), round-trip min/avg/max = 1/3/7 ms
```
#### Medellin#ping 192.168.1.97

```
Type escape sequence to abort.
Sending 5, 100-byte ICMP Echos to 192.168.1.97, timeout is 2 seconds:
.....
Success rate is 100 percent (5/5), round-trip min/avg/max = 3/3/6 ms
```
Cali#ping 192.168.1.129

```
Type escape sequence to abort.
Sending 5, 100-byte ICMP Echos to 192.168.1.129, timeout is 2 seconds:
11111
Success rate is 100 percent (5/5), round-trip min/avg/max = 1/2/5 ms
```
### <span id="page-9-0"></span>Parte 3: Configuración de Enrutamiento.

a. Asignar el protocolo de enrutamiento EIGRP a los routers considerando el direccionamiento diseñado.

RTA:

Router(config)#router eigrp 1 Router(config-

router)#network [IP DE RED] Router(config-

router)#no auto-summary Router(config-

router)#exit

b. Verificar si existe vecindad con los routers configurados con EIGRP.

RTA:

Bogota#sh cdp neighbors Capability Codes: R - Router, T - Trans Bridge, B - Source Route Bridge S - Switch, H - Host, I - IGMP, r - Repeater, P - Phone Device ID Local Intrfce Holdtme Capability Platform Port ID 155  $Fas 0/0$ -S -2960 Switch  $\texttt{Fas}$  0/1 Cali Ser  $0/0/1$ 163  $\mathbb{R}$ C1841 Ser 0/0/0 Medellin Ser 0/0/0 165 R C1841 Ser 0/0/0

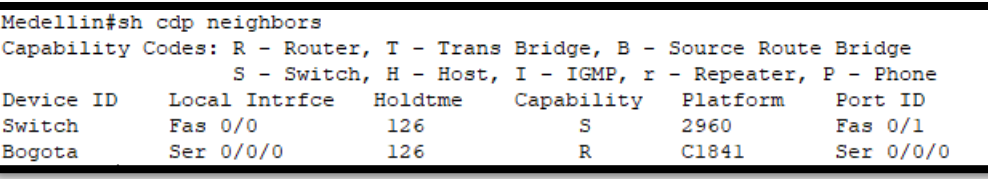

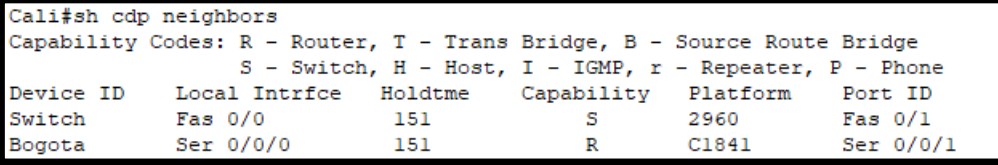

c. Realizar la comprobación de las tablas de enrutamiento en cada uno de los routers para verificar cada una de las rutas establecidas.

RTA:

```
Bogota#sh ip route
Codes: C - connected, S - static, I - IGRP, R - RIP, M - mobile, B - BGP
       D - EIGRP, EX - EIGRP external, O - OSPF, IA - OSPF inter area
      \texttt{NI} - OSPF NSSA external type 1, N2 - OSPF NSSA external type 2
       El - OSPF external type 1, E2 - OSPF external type 2, E - EGP
       i - IS-IS, Ll - IS-IS level-1, L2 - IS-IS level-2, ia - IS-IS inter area
       * - candidate default, U - per-user static route, o - ODR
       P - periodic downloaded static route
Gateway of last resort is not set
     192.168.1.0/27 is subnetted, 5 subnets
c
       192.168.1.0 is directly connected, FastEthernet0/0
D
       192.168.1.32 [90/2172416] via 192.168.1.98, 00:05:14, Serial0/0/0
\mathbb D192.168.1.64 [90/2172416] via 192.168.1.130, 00:04:05, Serial0/0/1
\mathbf C192.168.1.96 is directly connected, Serial0/0/0
Ċ
        192.168.1.128 is directly connected, Serial0/0/1
```
### Mind Wide Open"

# al balla **CISCO**. Cisco Networking Academy<sup>®</sup>

```
Medellin#sh ip route
Codes: C - connected, S - static, I - IGRP, R - RIP, M - mobile, B - BGP
       D - EIGRP, EX - EIGRP external, O - OSPF, IA - OSPF inter area
       N1 - OSPF NSSA external type 1, N2 - OSPF NSSA external type 2
       El - OSPF external type 1, E2 - OSPF external type 2, E - EGP
       i - IS-IS, L1 - IS-IS level-1, L2 - IS-IS level-2, ia - IS-IS inter area
       * - candidate default, U - per-user static route, o - ODR
       P - periodic downloaded static route
Gateway of last resort is not set
     192.168.1.0/27 is subnetted, 5 subnets
D
       192.168.1.0 [90/2172416] via 192.168.1.97, 00:06:10, Serial0/0/0
C
       192.168.1.32 is directly connected, FastEthernet0/0
D
       192.168.1.64 [90/2684416] via 192.168.1.97, 00:05:01, Serial0/0/0
C
        192.168.1.96 is directly connected, Serial0/0/0
        192.168.1.128 [90/2681856] via 192.168.1.97, 00:06:10, Serial0/0/0
D
Cali#sh ip route
Codes: C - connected, S - static, I - IGRP, R - RIP, M - mobile, B - BGP
      D - EIGRP, EX - EIGRP external, O - OSPF, IA - OSPF inter area
      \texttt{NI} - OSPF NSSA external type 1, N2 - OSPF NSSA external type 2
      El - OSPF external type 1, E2 - OSPF external type 2, E - EGP
      i - IS-IS, L1 - IS-IS level-1, L2 - IS-IS level-2, ia - IS-IS inter area
       * - candidate default, U - per-user static route, o - ODR
       P - periodic downloaded static route
Gateway of last resort is not set
     192.168.1.0/27 is subnetted, 5 subnets
D
       192.168.1.0 [90/2172416] via 192.168.1.129, 00:05:41, Serial0/0/0
\mathbf D192.168.1.32 [90/2684416] via 192.168.1.129, 00:05:41, Serial0/0/0
Ċ
       192.168.1.64 is directly connected, FastEthernet0/0
D
        192.168.1.96 [90/2681856] via 192.168.1.129, 00:05:41, Serial0/0/0
        192.168.1.128 is directly connected, Serial0/0/0
```
d. Realizar un diagnóstico para comprobar que cada uno de los puntos de la red se puedan ver y tengan conectividad entre sí. Realizar esta prueba desde un host de la red LAN del router CALI, primero a la red de MEDELLIN y luego alservidor. RTA:

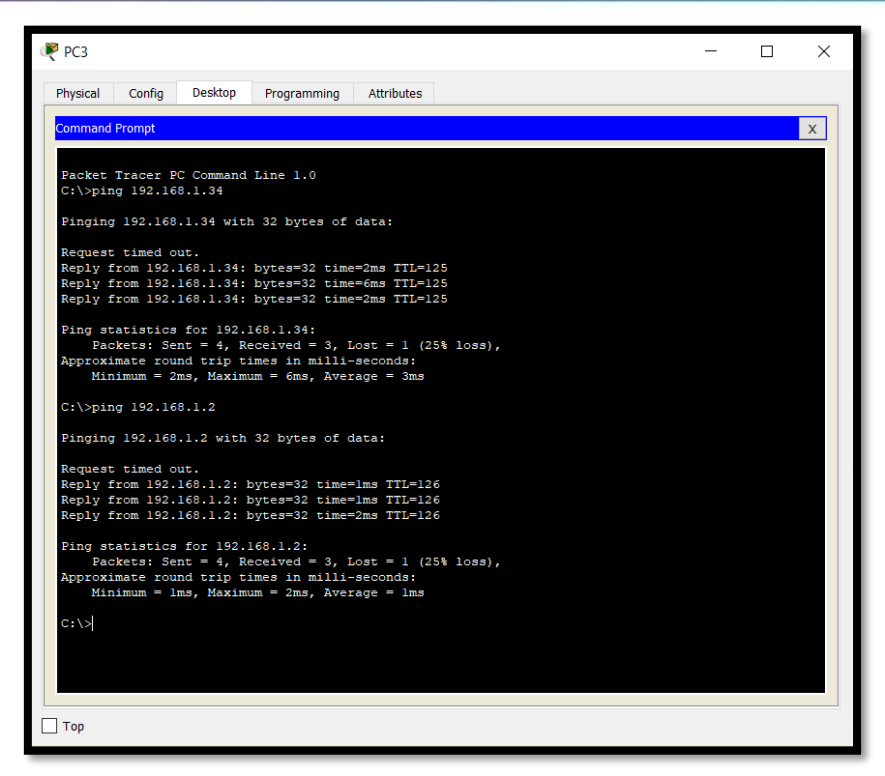

<span id="page-11-0"></span>Parte 4: Configuración de las listas de Control de Acceso.

En este momento cualquier usuario de la red tiene acceso a todos sus dispositivos y estaciones de trabajo. El jefe de redes le solicita implementar seguridad en la red. Para esta labor se decide configurar listas de control de acceso (ACL) a los routers.

Las condiciones para crear las ACL son las siguientes:

Cada router debe estar habilitado para establecer conexiones Telnet con los demás routers y tener acceso a cualquier dispositivo en la red.

a. El equipo WS1 y el servidor se encuentran en la subred de administración. Solo el servidor de la subred de administración debe tener acceso a cualquier otro dispositivo en cualquier parte de la red.

RTA:

Bogota (Config)# access-list 1 deny host 192.168.1.3

Bogota (Config)# access-list 1 permit any

Bogota (Config)# int fa0/0

Bogota (Config-if)# ip access-group 1 in

b. Las estaciones de trabajo en las LAN de MEDELLIN y CALI no deben tener acceso a ningún dispositivo fuera de su subred, excepto para interconectar con el servidor. RTA:

Medellin (Config)# access-list 1 permit host 192.168.1.2

Medellin (Config)# access-list 1 deny any

Medellin (Config)# int fa0/0

Medellin (Config-if)# ip access-group 1 in

<span id="page-12-0"></span>Parte 5: Comprobación de la red instalada.

a. Se debe probar que la configuración de las listas de acceso fue exitosa.

b. Comprobar y Completar la siguiente tabla de condiciones de prueba para confirmar el óptimo funcionamiento de la red.

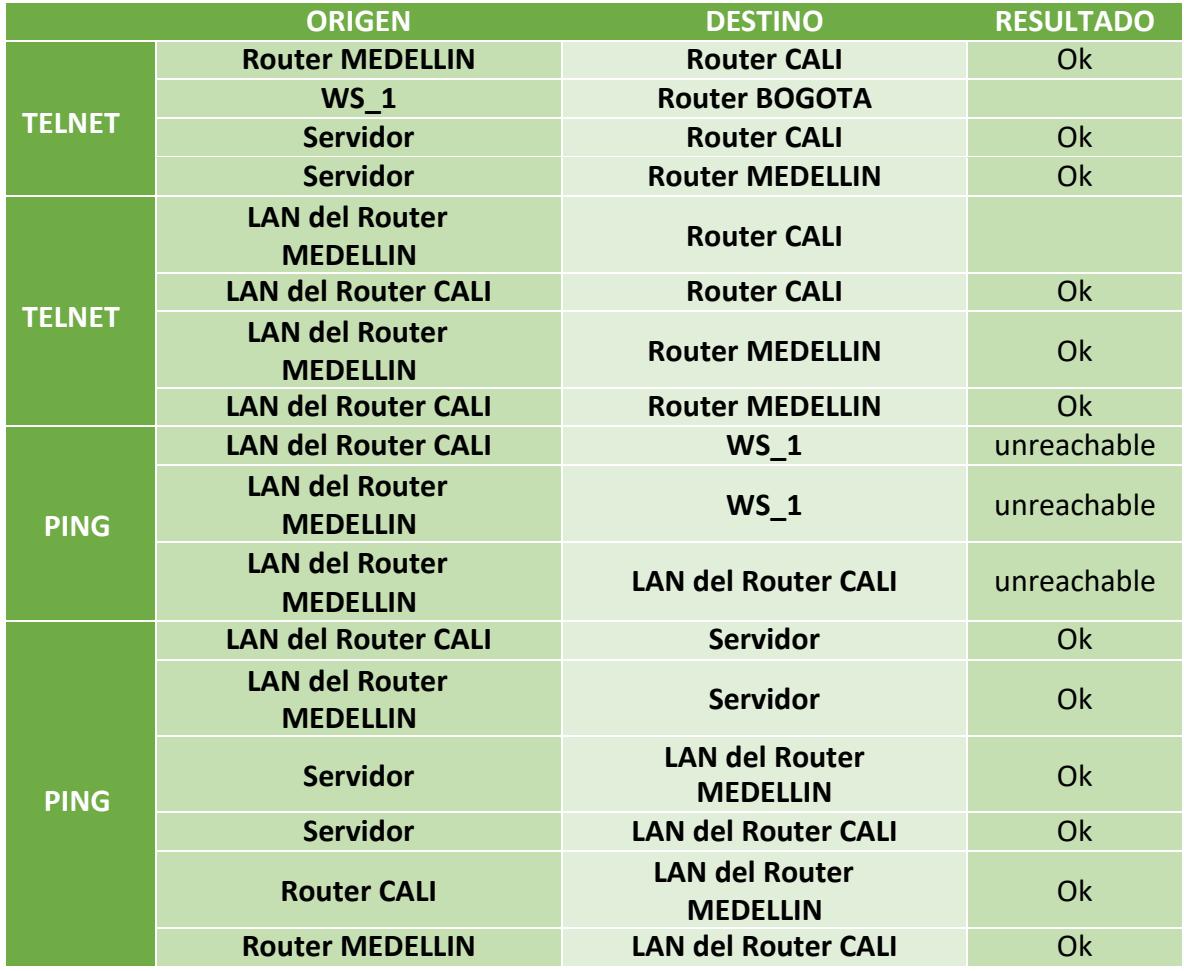

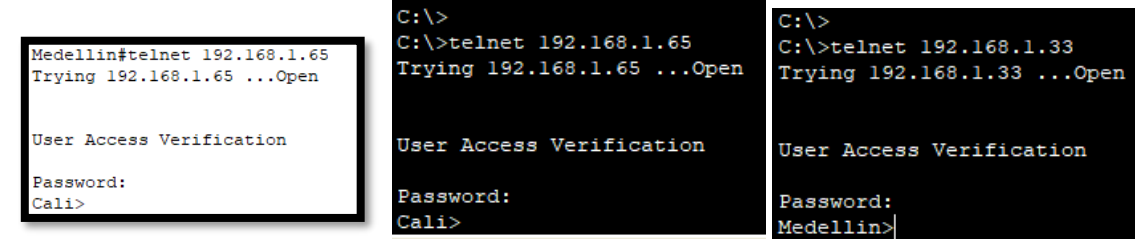

### altalia Cisco Networking Academy® CISCO.

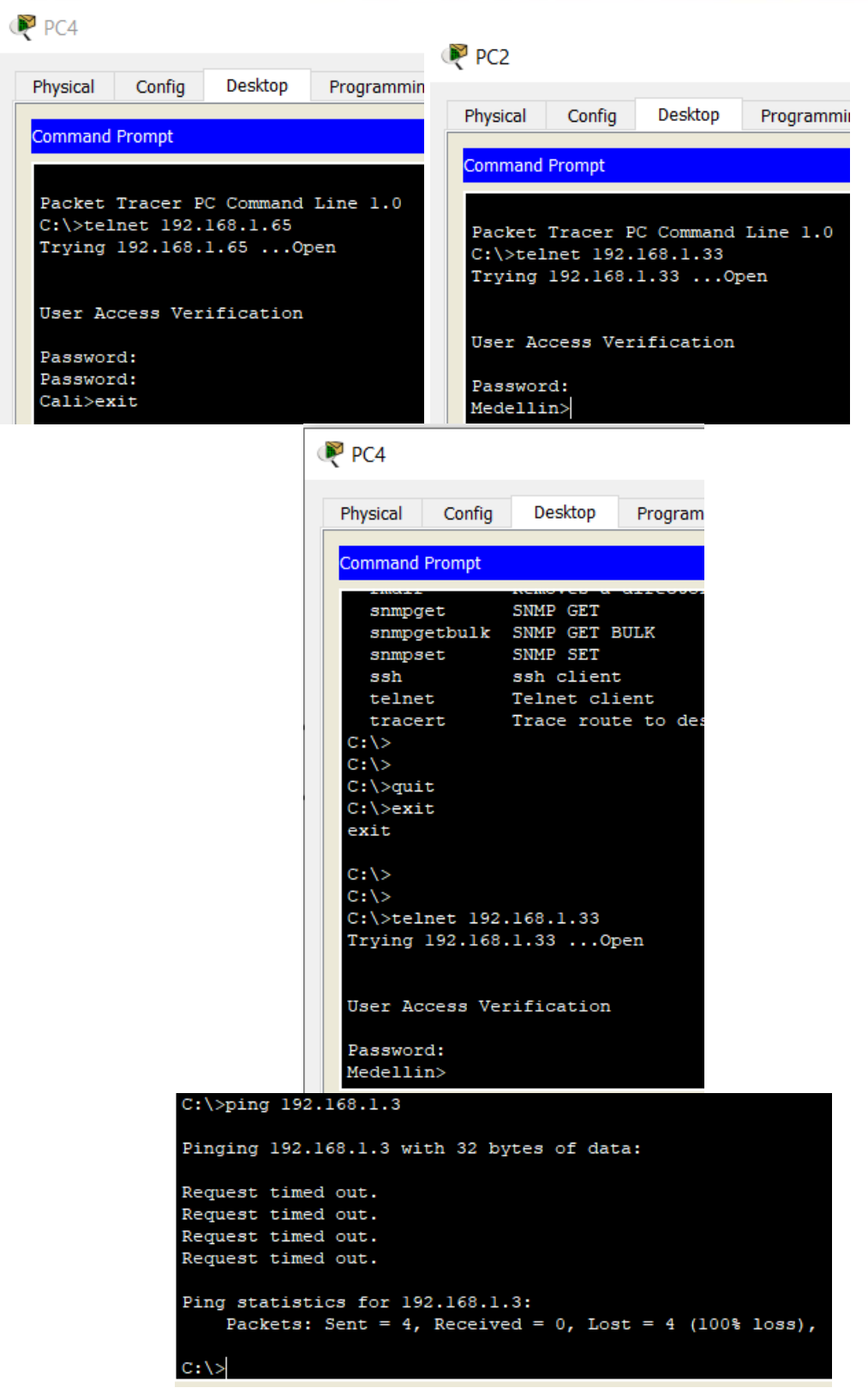

Ping desde PC4

# ESCENARIO 2

<span id="page-14-0"></span>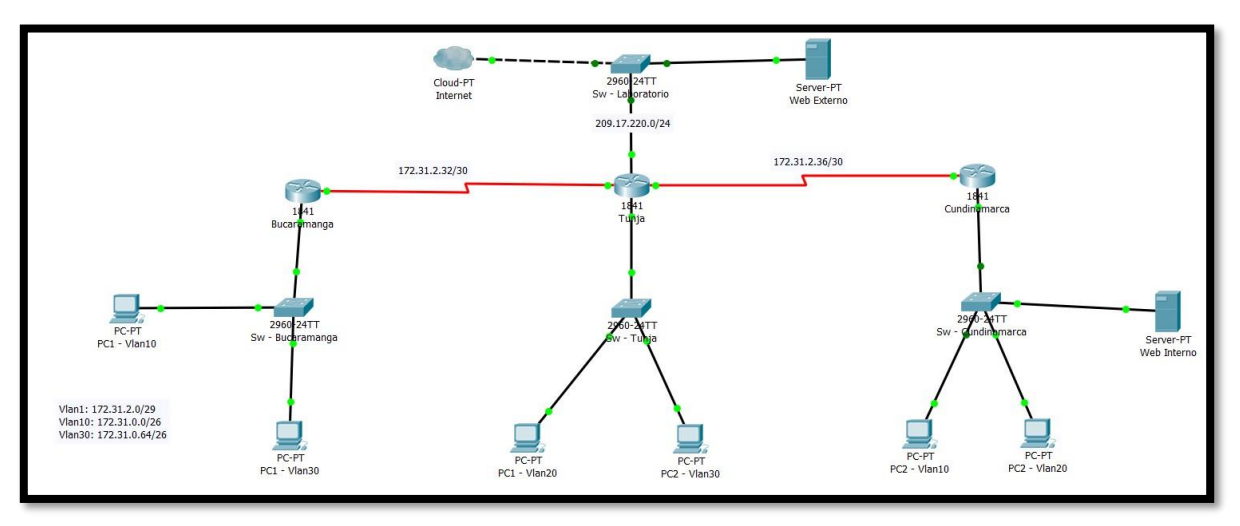

# Desarrollo

<span id="page-14-1"></span>Los siguientes son los requerimientos necesarios:

- 1. Todos los routers deberán tener los siguiente:
	- Configuración básica.
	- Autenticación local con AAA. RTA:

Router (config)#aaa new-model Router (config)#username cisco secret cisco Router (config)#aaa authentication login default local Router (config)#aaa authentication login default enable Router (config)#enable secret cisco Router (config)#aaa authentication login consola local Router (config)#line console 0 Router (config-line)#login authentication consola Router (config-line)#exit Router (config)#aaa authentication login vty enable Router (config)#line vty 0 4 Router (config-line)#password cisco Router (config-line)#login authentication vty Router (config-line)#end

- Cifrado de contraseñas. RTA: Router(config)#service password-encryption
- Un máximo de intentos para acceder al router. RTA: Router(config)#login block-for 30 attempts 3 within 30
- Máximo tiempo de acceso al detectar ataques. RTA: Router(config)#login block-for 30 attempts 3 within 30
- Establezca un servidor TFTP y almacene todos los archivos necesarios de los routers.
- 2. El DHCP deberá proporcionar solo direcciones a los hosts de Bucaramanga y Cundinamarca.

RTA:

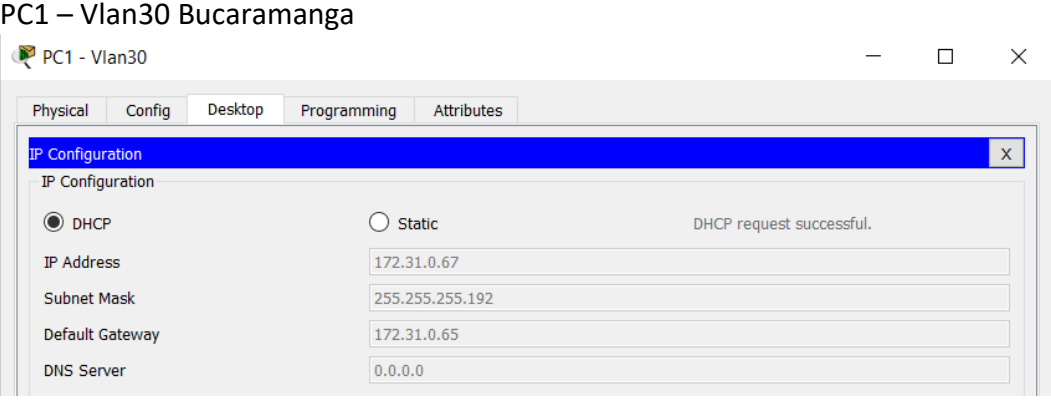

### PC2 – Vlan20 Cundinamarca

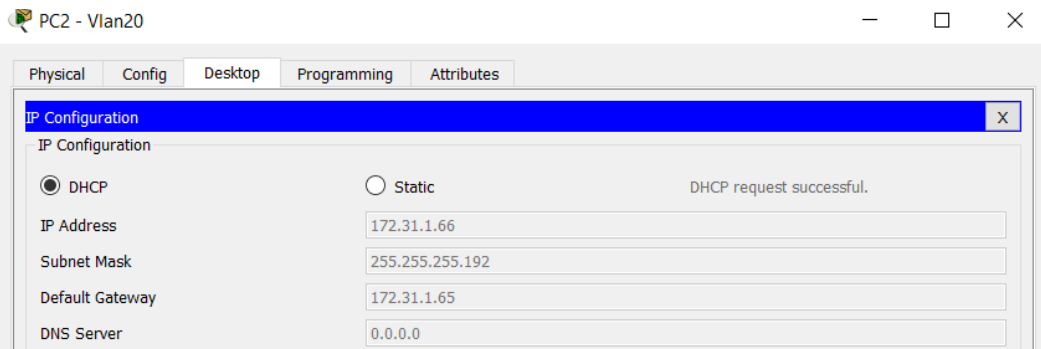

3. El web server deberá tener NAT estático y el resto de los equipos de la topología emplearan NAT de sobrecarga (PAT).

RTA:

NAT -> Tunja(config)#ip nat inside source static 209.17.220.2 5.5.5.5

Tunja(config)#interface fa0/1

Tunja (config-if)#ip nat inside

Tunja(config)#interface se0/0/0 Tunja

(config-if)#ip nat outside

Tunja (config)#ip route 0.0.0.0 0.0.0.0 se0/0/0

PAT -> Tunja(config)# access-list 1 permit 172.31.0.0 0.0.0.127 Tunja(config)# ip nat inside source list 1 interface fa0/1 overload Tunja(config)#interface fa0/1

Tunja(config-if)# ip nat outside

Tunja(config)#interface se0/0/0

Tunja(config-if)#ip nat inside

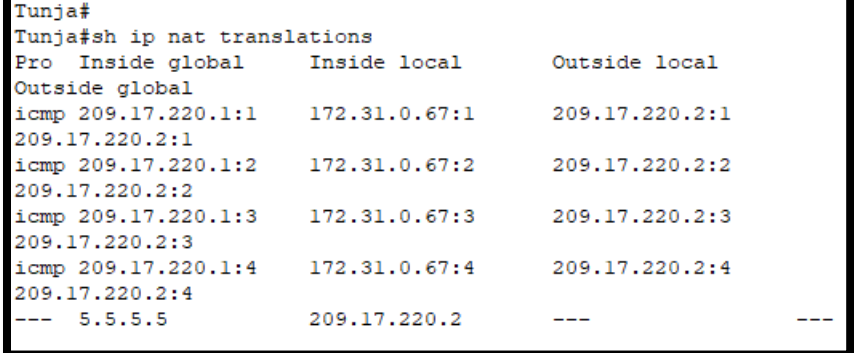

4. El enrutamiento deberá tener autenticación.

RTA:

Router(config)#router ospf 1

Router(config-router)#network 172.31.2.32 255.255.255.252 area 1

*Y acá se repitió el mismo proceso con las demás direcciones de red en los 3 routers.* Router(config-router)#exit

```
Tunja#sh ip route
Codes: C - connected, S - static, I - IGRP, R - RIP, M - mobile, B - BGP
      D - EIGRP, EX - EIGRP external, O - OSPF, IA - OSPF inter area
      N1 - OSPF NSSA external type 1, N2 - OSPF NSSA external type 2
      El - OSPF external type 1, E2 - OSPF external type 2, E - EGP
      i - IS-IS, Ll - IS-IS level-1, L2 - IS-IS level-2, ia - IS-IS inter area
       * - candidate default, U - per-user static route, o - ODR
      P - periodic downloaded static route
Gateway of last resort is 0.0.0.0 to network 0.0.0.0
    172.31.0.0/16 is variably subnetted, 11 subnets, 3 masks
       172.31.0.0/26 [110/65] via 172.31.2.34, 01:18:26, Serial0/0/0
Ō
       172.31.0.64/26 [110/65] via 172.31.2.34, 01:18:26, Serial0/0/0
o
С
       172.31.0.128/26 is directly connected, FastEthernet0/0.20
Ċ
       172.31.0.192/26 is directly connected, FastEthernet0/0.30
o
       172.31.1.0/26 [110/65] via 172.31.2.38, 01:12:26, Serial0/0/1
o
       172.31.1.64/26 [110/65] via 172.31.2.38, 01:12:44, Serial0/0/1
\circ172.31.2.0/29 [110/65] via 172.31.2.34, 01:18:26, Serial0/0/0
C
       172.31.2.8/29 is directly connected, FastEthernet0/0.1
O
       172.31.2.16/29 [110/65] via 172.31.2.38, 01:13:08, Serial0/0/1
Ċ
       172.31.2.32/30 is directly connected, Serial0/0/0
C
       172.31.2.36/30 is directly connected, Serial0/0/1
Ċ
    209.17.220.0/24 is directly connected, FastEthernet0/1
    0.0.0.0/0 is directly connected, Serial0/0/0
```
- 5. Listas de control de acceso:
	- Los hosts de VLAN 20 en Cundinamarca no acceden a internet, solo a la red interna de Tunja.

RTA:

Cundinamarca(config)#access-list 101 permit ip 172.31.1.64 0.0.0.63 172.31.0.128 0.0.0.63

Cundinamarca(config)#access-list 101 permit ip 172.31.1.64 0.0.0.63 172.31.0.192 0.0.0.63 Cundinamarca(config)#access-list 101 deny ip any any Cundinamarca(config)#int fa0/0 Cundinamarca(configif)#ip access-group 101 in

```
Cundinamarca#sh access-lists
Extended IP access list 101
   10 permit ip 172.31.1.64 0.0.0.63 172.31.0.128 0.0.0.63
   20 permit ip 172.31.1.64 0.0.0.63 172.31.0.192 0.0.0.63
   30 deny ip any any (50 match (es))
Extended IP access list 102
   10 permit ip 172.31.1.0 0.0.0.63 209.17.220.0 0.0.0.255
   20 deny ip any any
```
• Los hosts de VLAN 10 en Cundinamarca si acceden a internet y no a la red interna de Tunja.

RTA:

Cundinamarca(config)#access-list 102 permit ip 172.31.1.0 0.0.0.63 209.17.220.2 0.0.0.255

Cundinamarca(config)#access-list 102 deny ip any any

Cundinamarca(config)#int fa0/0 Cundinamarca(config-

if)#ip access-group 102 in

```
Cundinamarca#sh access-lists
Extended IP access list 101
   10 permit ip 172.31.1.64 0.0.0.63 172.31.0.128 0.0.0.63
   20 permit ip 172.31.1.64 0.0.0.63 172.31.0.192 0.0.0.63
   30 deny ip any any (50 match (es))
Extended IP access list 102
   10 permit ip 172.31.1.0 0.0.0.63 209.17.220.0 0.0.0.255
   20 deny ip any any
```
• Los hosts de VLAN 30 en Tunja solo acceden a servidores web y ftp de internet. RTA:

Tunja(config)#access-list 102 permit tcp 172.31.0.192 0.0.0.63 any eqftp Tunja(config)#access-list 102 permit tcp 172.31.0.192 0.0.0.63 any eq20 Tunja(config)#access-list 102 permit tcp 172.31.0.192 0.0.0.63 any eq www Tunja(config)#access-list 102 deny ip any any Tunja(config)#int fa0/0

Tunja(config-if)#ip access-group 102 in

```
Tunja#sh access-lists
Extended IP access list 101
   10 permit ip 172.31.0.128 0.0.0.63 172.31.1.64 0.0.0.63
   20 deny ip any any
   30 permit ip 172.31.0.128 0.0.0.63 172.31.0.0 0.0.0.63
Extended IP access list 102
   10 permit tcp 172.31.0.192 0.0.0.63 any eq ftp
   20 permit tcp 172.31.0.192 0.0.0.63 any eq 20
   30 permit tcp 172.31.0.192 0.0.0.63 any eq www
   40 deny ip any any
```
• Los hosts de VLAN 20 en Tunja solo acceden a la VLAN 20 de Cundinamarca y VLAN 10 de Bucaramanga.

RTA:

Tunja(config)#access-list 101 permit ip 172.31.0.128 0.0.0.63 172.31.1.64 0.0.0.63

Tunja(config)#access-list 101 permit ip 172.31.0.128 0.0.0.63 172.31.0.0 0.0.0.63

Tunja(config)#access-list 101 deny ip any any

Tunja(config)#int fa0/0

Tunja(config-if)#ip access-group 101 in

```
Tunja#sh access-lists
Extended IP access list 101
   10 permit ip 172.31.0.128 0.0.0.63 172.31.1.64 0.0.0.63
   20 deny ip any any
   30 permit ip 172.31.0.128 0.0.0.63 172.31.0.0 0.0.0.63
Extended IP access list 102
   10 permit tcp 172.31.0.192 0.0.0.63 any eq ftp
   20 permit tcp 172.31.0.192 0.0.0.63 any eq 20
   30 permit tcp 172.31.0.192 0.0.0.63 any eq www
   40 deny ip any any
```
• Los hosts de VLAN 30 de Bucaramanga acceden a internet y a cualquier equipo de VLAN 10.

RTA:

Bucaramanga(config)#access-list 101 permit ip 172.31.0.64 0.0.0.63 209.17.220.2 0.0.0.255

Bucaramanga(config)#access-list 101 permit ip 172.31.0.64 0.0.0.63 172.31.0.0 0.0.0.63

Bucaramanga(config)#access-list 101 deny ip any any

Bucaramanga(config)#int fa0/0

Bucaramanga(config-if)#ip access-group 101 in

```
Bucaramanga#sh access-lists
Extended IP access list sl def acl
   0 deny top any any eq telnet
   0 deny tcp any any eq www
   0 deny tcp any any eq 22
   0 permit tcp any any eq 22
Extended IP access list 101
   10 permit ip 172.31.0.64 0.0.0.63 209.17.220.0 0.0.0.255
   20 permit ip 172.31.0.64 0.0.0.63 172.31.0.0 0.0.0.63
   30 deny ip any any
Extended IP access list 102
   10 permit ip 172.31.0.0 0.0.0.63 172.31.1.64 0.0.0.63
   20 permit ip 172.31.0.0 0.0.0.63 172.31.0.128 0.0.0.63
   30 deny ip any any
```
• Los hosts de VLAN 10 en Bucaramanga acceden a la red de Cundinamarca (VLAN 20) y Tunja (VLAN 20), no internet.

RTA:

Bucaramanga(config)#access-list 102 permit ip 172.31.0.0 0.0.0.63 172.31.1.64 0.0.0.63

Bucaramanga(config)#access-list 102 permit ip 172.31.0.0 0.0.0.63 172.31.0.128 0.0.0.63

Bucaramanga(config)#access-list 102 deny ip any any

Bucaramanga(config)#int fa0/0

Bucaramanga(config-if)#ip access-group 102 in

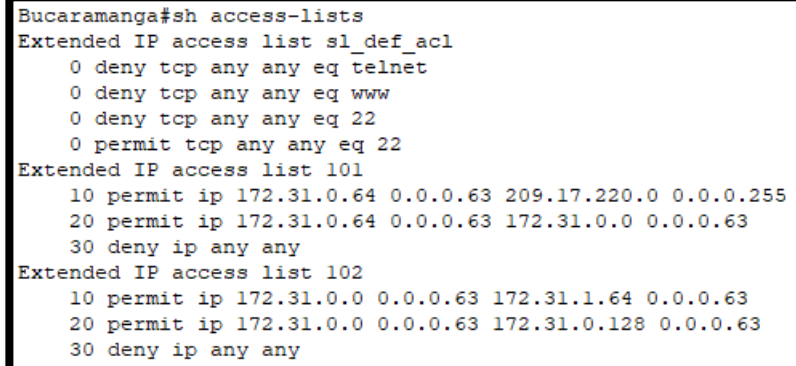

• Los hosts de una VLAN no pueden acceder a los de otra VLAN en una ciudad. RTA:

Bucaramanga(config)#access-list 104 deny ip 172.31.0.0 0.0.0.63 172.31.1.0 0.0.0.63

Bucaramanga(config)#access-list 104 permit ip any any

Bucaramanga(config)#int fa0/0

Bucaramanga(config-if)#ip access-group 104 in

```
Bucaramanga#sh access-lists
Extended IP access list sl def acl
    0 deny tcp any any eq telnet
   0 deny tcp any any eq www
   0 deny tcp any any eq 22
   0 permit tcp any any eq 22
Extended IP access list 101
   10 permit ip 172.31.0.64 0.0.0.63 209.17.220.0 0.0.0.255
   20 permit ip 172.31.0.64 0.0.0.63 172.31.0.0 0.0.0.63
   30 deny ip any any
Extended IP access list 102
   10 permit ip 172.31.0.0 0.0.0.63 172.31.1.64 0.0.0.63
   20 permit ip 172.31.0.0 0.0.0.63 172.31.0.128 0.0.0.63
   30 deny ip any any
Extended IP access list 103
   10 permit ip 172.31.2.0 0.0.0.7 172.31.2.0 0.0.0.7
   20 permit ip 172.31.2.0 0.0.0.7 172.31.2.8 0.0.0.7
   30 permit ip 172.31.2.0 0.0.0.7 172.31.2.16 0.0.0.7
    40 permit ip 172.31.2.0 0.0.0.7 209.17.220.0 0.0.0.255
   50 deny ip any any
Extended IP access list 104
   10 deny ip 172.31.0.0 0.0.0.63 172.31.1.0 0.0.0.63
    20 permit ip any any
```
Tunja(config)#access-list 104 deny ip 172.31.0.128 0.0.0.63 172.31.1.64 0.0.0.63 Tunja(config)#access-list 104 deny ip 172.31.0.192 0.0.0.63 172.31.0.64 0.0.0.63 Tunja(config)#access-list 104 permit ip any any Tunja(config)#int fa0/0 Tunja(config-if)#ip access-group 104 in

```
Tunia#sh acc
Extended IP access list 101
   10 permit ip 172.31.0.128 0.0.0.63 172.31.1.64 0.0.0.63
   20 deny ip any any
   30 permit ip 172.31.0.128 0.0.0.63 172.31.0.0 0.0.0.63
Extended IP access list 102
   10 permit tcp 172.31.0.192 0.0.0.63 any eq ftp
   20 permit tcp 172.31.0.192 0.0.0.63 any eq 20
   30 permit tcp 172.31.0.192 0.0.0.63 any eq www
   40 deny ip any any
Extended IP access list 103
   10 permit ip 172.31.2.8 0.0.0.7 172.31.2.8 0.0.0.7
   20 permit ip 172.31.2.8 0.0.0.7 172.31.2.0 0.0.0.7
   30 permit ip 172.31.2.8 0.0.0.7 172.31.2.16 0.0.0.7
   40 permit ip 172.31.2.8 0.0.0.7 209.17.220.0 0.0.0.255
Extended IP access list 104
   10 deny ip 172.31.0.128 0.0.0.63 172.31.1.64 0.0.0.63
   20 deny ip 172.31.0.192 0.0.0.63 172.31.0.64 0.0.0.63
   30 permit ip any any
```
Cundinamarca(config)#access-list 104 deny ip 172.31.1.0 0.0.0.63 172.31.0.0 0.0.0.63

Cundinamarca(config)#access-list 104 deny ip 172.31.1.64 0.0.0.63 172.31.0.128 0.0.0.63

Cundinamarca(config)#access-list permit ip any any

Cundinamarca(config)#access-list 104 permit ip any any

Cundinamarca(config)#int fa0/0

Cundinamarca(config-if)#ip access-group 104 in

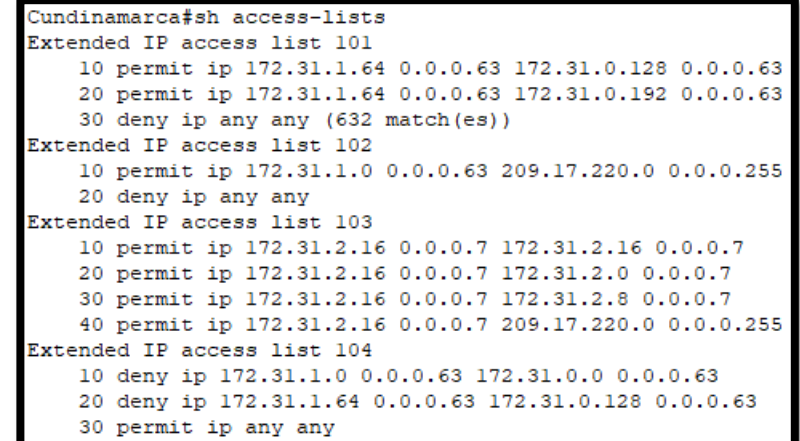

• Solo los hosts de las VLAN administrativas y de la VLAN de servidores tienen acceso a los routers e internet.

RTA:

Bucaramanga(config)#access-list 103 permit ip 172.31.2.0 0.0.0.7 172.31.2.1 0.0.0.7

Bucaramanga(config)#access-list 103 permit ip 172.31.2.0 0.0.0.7 172.31.2.9 0.0.0.7

Bucaramanga(config)#access-list 103 permit ip 172.31.2.0 0.0.0.7 172.31.2.17 0.0.0.7

Bucaramanga(config)#access-list 103 permit ip 172.31.2.0 0.0.0.7 209.17.220.2 0.0.0.255

Bucaramanga(config)#access-list 103 deny ip any any

Bucaramanga(config)#int fa0/0

Bucaramanga(config-if)#ip access-group 103 in

```
Bucaramanga#sh access-lists
Extended IP access list sl def acl
   0 deny tcp any any eq telnet
   0 deny top any any eq www
   0 deny tcp any any eq 22
   0 permit tcp any any eq 22
Extended IP access list 101
   10 permit ip 172.31.0.64 0.0.0.63 209.17.220.0 0.0.0.255
   20 permit ip 172.31.0.64 0.0.0.63 172.31.0.0 0.0.0.63
   30 deny ip any any
Extended IP access list 102
   10 permit ip 172.31.0.0 0.0.0.63 172.31.1.64 0.0.0.63
   20 permit ip 172.31.0.0 0.0.0.63 172.31.0.128 0.0.0.63
   30 deny ip any any
Extended IP access list 103
   10 permit ip 172.31.2.0 0.0.0.7 172.31.2.0 0.0.0.7
   20 permit ip 172.31.2.0 0.0.0.7 172.31.2.8 0.0.0.7
   30 permit ip 172.31.2.0 0.0.0.7 172.31.2.16 0.0.0.7
   40 permit ip 172.31.2.0 0.0.0.7 209.17.220.0 0.0.0.255
   50 deny ip any any
```
Tunja(config)#access-list 103 permit ip 172.31.2.8 0.0.0.7 172.31.2.90.0.0.7 Tunja(config)#access-list 103 permit ip 172.31.2.8 0.0.0.7 172.31.2.10.0.0.7 Tunja(config)#access-list 103 permit ip 172.31.2.8 0.0.0.7 172.31.2.17 0.0.0.7 Tunja(config)#access-list 103 permit ip 172.31.2.8 0.0.0.7 209.17.220.2 0.0.0.255 Tunja(config)#int fa0/0

Tunja(config-if)#ip access-group 103 in

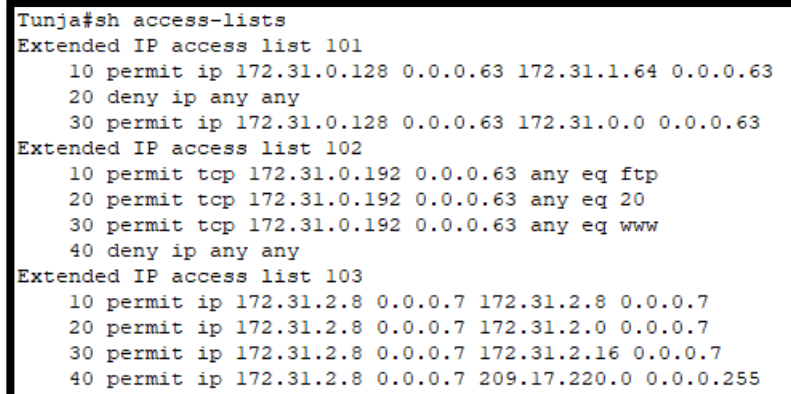

Cundinamarca(config)#access-list 103 permit ip 172.31.2.16 0.0.0.7 172.31.2.17 0.0.0.7

Cundinamarca(config)#access-list 103 permit ip 172.31.2.16 0.0.0.7 172.31.2.1 0.0.0.7

Cundinamarca(config)#access-list 103 permit ip 172.31.2.16 0.0.0.7 172.31.2.9 0.0.0.7

Cundinamarca(config)#access-list 103 permit ip 172.31.2.16 0.0.0.7 209.17.220.2 0.0.0.255

Cundinamarca(config)#int fa0/0

Cundinamarca(config-if)#ip access-group 103 in

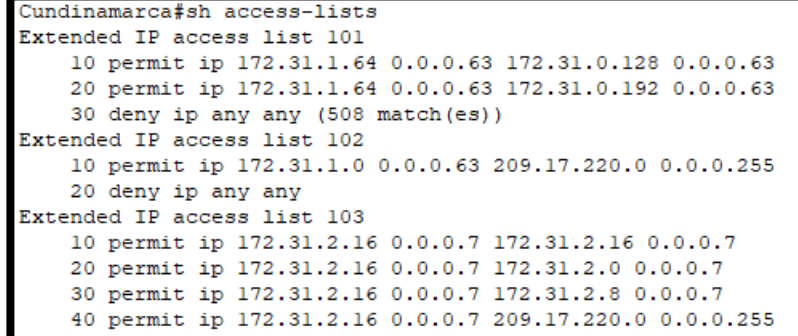

6. VLSM: utilizar la dirección 172.31.0.0 /18 para el direccionamiento.

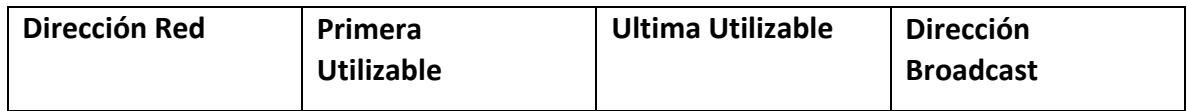

# albaha **CISCO**. Cisco Networking Academy<sup>®</sup>

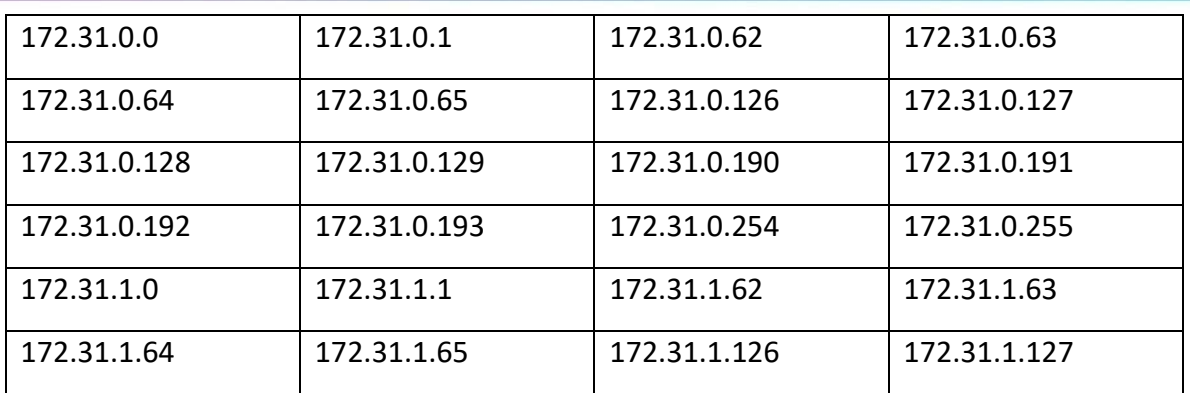

### <span id="page-23-0"></span>Aspectos a tener en cuenta

- Habilitar VLAN en cada switch y permitir su enrutamiento.
- Enrutamiento OSPF con autenticación en cada router.
- Servicio DHCP en el router Tunja, mediante el helper address, para los routers Bucaramanga y Cundinamarca.
- Configuración de NAT estático y de sobrecarga.
- Establecer una lista de control de acceso de acuerdo con los criterios señalados.

Habilitar las opciones en puerto consola y terminal virtual

# Conclusiones

<span id="page-24-0"></span>Con el desarrollo de esta actividad, pude aclarar conceptos teóricos los cuales no tenía tan claros. Cada una de las actividades tenía su propio reto y progreso, el cual sino se llevaba en debido orden podía entorpecer o retrasar de forma relativa el adelanto de esta. Tema como la implementación de VLANs se encuentra bastante en las organizaciones y, es una buena manera de empezar a otorgar seguridad en una topología de red.

Un tema el cual me ha llamado la atención y logré establecer como conocimiento fue el configurar el router como servidor DHCP, es práctico y pude quitarme ese mal hábito de pensar que era complicado. El establecer enrutamiento dinámico es la mejor alternativa, desde luego cabe aclarar que se debe tener en claro el direccionamiento estático para temas muy puntuales, teniendo en cuenta que hay dispositivos o servicios los cuales debemos tener fijos, el leer, comprender y aprender OSPF es una ganancia para mí.

Por último, como administrador de red, el tema más prescindible o que debemos garantizar a nuestro cliente, es el tema de seguridad, algo tan sencillo y simple como poner o configurar una contraseña para el acceso al router, son cosas que se deben tener en cuenta, porque he tenido la oportunidad de conocer administradores que no tienen esta práctica y, también he conocido las consecuencias de no hacerlo.

Sin más, agradecer por todo lo aprendido con este trabajo final.

# Lista dereferencias

<span id="page-25-0"></span>DevTics, D. (18 de abril del 2017). Configuración Encapsulamiento PPP. []. Recuperado de [http://devtics.blogspot.com](http://devtics.blogspot.com/)

Del Barrio, David. (7 de enero 2012). Configurar un servidor de DHCP del IOS de Cisco | Packet Tracer. Taller del Bit Recuperado de https://eltallerdelbit.com/servidordhcp-packet-tracer/

Gordon, A [Andrew Gordon]. (2012 febrero 19). Setting up a Loopback Address. [Video]. Recuperado de https[://www.youtube.com/watch?v=z9tMTc1\\_qYg](http://www.youtube.com/watch?v=z9tMTc1_qYg)

Romero Goyzueta, C. A. [Christian Augusto Romero Goyzueta]. (2016 junio 30). How to Create a Cluster on Packet Tracer - Cómo Crear un Cluster en Packet Tracer. [Video]. Recuperado de https[://www.youtube.com/watch?v=14pVM2QgeDA](http://www.youtube.com/watch?v=14pVM2QgeDA)

Perez, D. (29 de septiembre del 2018). Configuración de VLANs. []. Recuperado de https://todopacketracer.com

Perez, D. (03 de marzo del 2012). Enrutamiento entre VLANs. []. Recuperado de https://todopacketracer.com

Walton, A. (). Implementación Básica de OSPFv2 y OSPFv3. []. Recuperado de https://ccnadesdecero.es